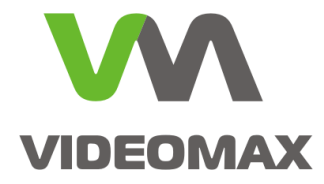

# **Справочное пособие**

 **Вывод информационного окна при потере связи с видеокамерой**

Инженерно техническое подразделение компании Видеомакс г. Москва. Сентябрь 2015 г.

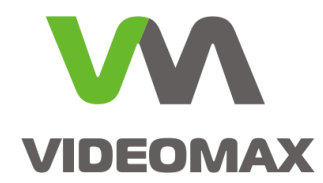

# **1. Оборудование и Программное обеспечение**

В ходе подготовки справочного пособия использовалось следующее оборудование:

- Программный комплекс Интеллект версии 4.9.7
- Видеокамера AXIS Р1354
- Видеосервер VIDEOMAX-IP

Данное справочное пособие распространяется на следующее оборудование и программное обеспечение: ПО Интеллект, ПО Интеллект Лайт, Видеосерверы VIDEOMAX-Int, VIDEOMAX-IntLt, VIDEOMAX-IP-Int, VIDEOMAX-IP-IntLt.

# **2. Общие данные**

На охраняемых объектах с большим количеством видеокамер операторы службы охраны решают множество важных и ответственных задач, обрабатывают множества разнообразных данных, принимают решения, координируют работу оперативных служб. В это ситуации оператору бывает сложно вовремя реагировать на события, связанные с отказом видеокамер. В случае отключения видеокамеры злоумышленником, повреждения линии связи или отказа видеокамеры, персонал службы охраны не всегда может уследить и вовремя передать заявку инженерной службе на устранение неисправности, что в свою очередь повлияет на эффективность работы системы видеонаблюдения в целом. С момента прекращения подачи сигнала видеокамерой до момента обнаружения неисправности может пройти длительное время.

Автоматический программный контроль позволяет оператору получать сообщения от системы видеонаблюдения о событии обрыва сигнала с видеокамеры. Для решения этой задачи инженерами компании Видеомакс было разработано типовое решение контроля работы видеокамер посредством выдачи информационного окна. ПО Интеллект позволяет, благодаря встроенному языку программирования, описать событие, которое будет работать в автоматическом режиме, а также вести протокол по данному событию.

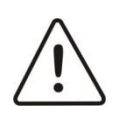

**Внимание!** Информация, представленная в данном справочном пособии актуальна на момент публикации на информационных ресурсах компании ООО «Видеомакс».

# **3. Реализация задачи**

Реализация задачи по автоматическому контролю за работой видеокамер возможна с использованием функционала программирования в ПО Интеллект. Суть предлагаемого решения крайне проста и заключается в создании информационного окна оповещения оператора о произошедшем событии в системе с помощью инструмента встроенного в ПО

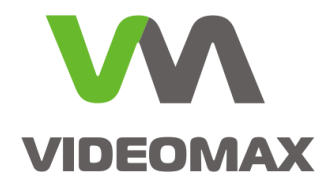

Интеллект. "Информационное окно" в случае обрыва связи с видеокамерой выводится на монитор оператора системы видеонаблюдения. Оператор в "Информационном окне" получает информацию о конкретной видеокамере и видеосервере, к которому данная видеокамера подключена, и действует дальше в соответствии с должностной инструкцией.

Особенность предлагаемого нами решения заключается в том, что окно оператору выдается только в том случае, если сигнал с камеры действительно пропал, или связь с IPкамерой потеряна. Для этого предусмотрен тайм аут проверки потери связи. Вариант с проверкой по таймауту позволяет избавиться от лишних извещений оператора связанных с кратковременными перебоями связи, коллизиями в ЛВС и т.п. С этими проблемами должен разбираться администратор системы анализируя протоколы событий.

#### **3.1.Создание информационного окна**

Запускаем ПО Интеллект на видеосервере, переходим в настройки системы на вкладку "Оборудование" и на базе сервера создаем объект "Окно запроса оператора". [Рис.](#page-2-0) 1

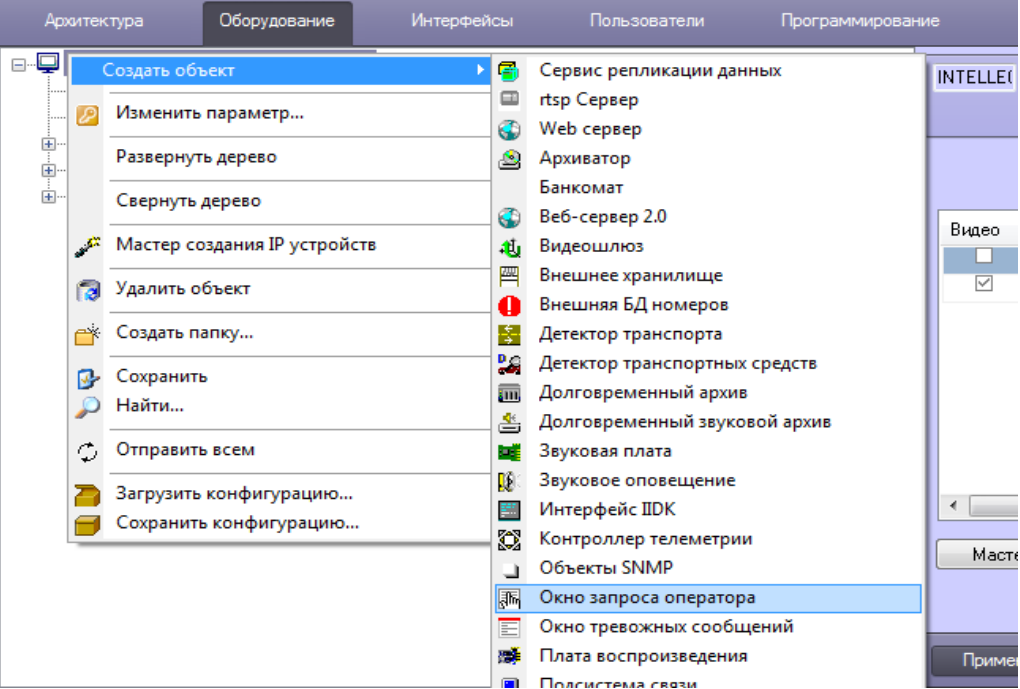

<span id="page-2-0"></span>**Рис. 1 Создание "Окна запроса оператора".**

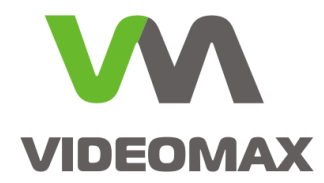

В поле "Номер" вводим имя окна, например "badcam". Нажимаем "Применить", что бы запомнить изменения. Название "badcam" будет в последствии использовано при создании информационного окна.

Окно запроса оператора можно сделать с помощью утилиты "Arpedit", которая находится в каталоге с установленным ПО Интеллект. По умолчанию C:\Program Files (x86)\Интеллект\Tools\Arpedit, там же находится PDF файл с подробным описанием по созданию "Окон запроса оператора".

#### **3.2.Работа с утилитой Arpedit**

Запускаем утилиту Arpedit и добавляем в рабочую область необходимые поля.

Добавляем текстовое поле с названием "Внимание, обрыв!" (сообщение может быть произвольным по вашему желанию). Далее добавляем два поля с обозначением переменных "a" и "b", а также добавляем поле с параметром ":Close", которое будет выполнять функцию кнопки, при нажатии на которую информационное окно будет закрыто. [Рис.](#page-3-0) 2

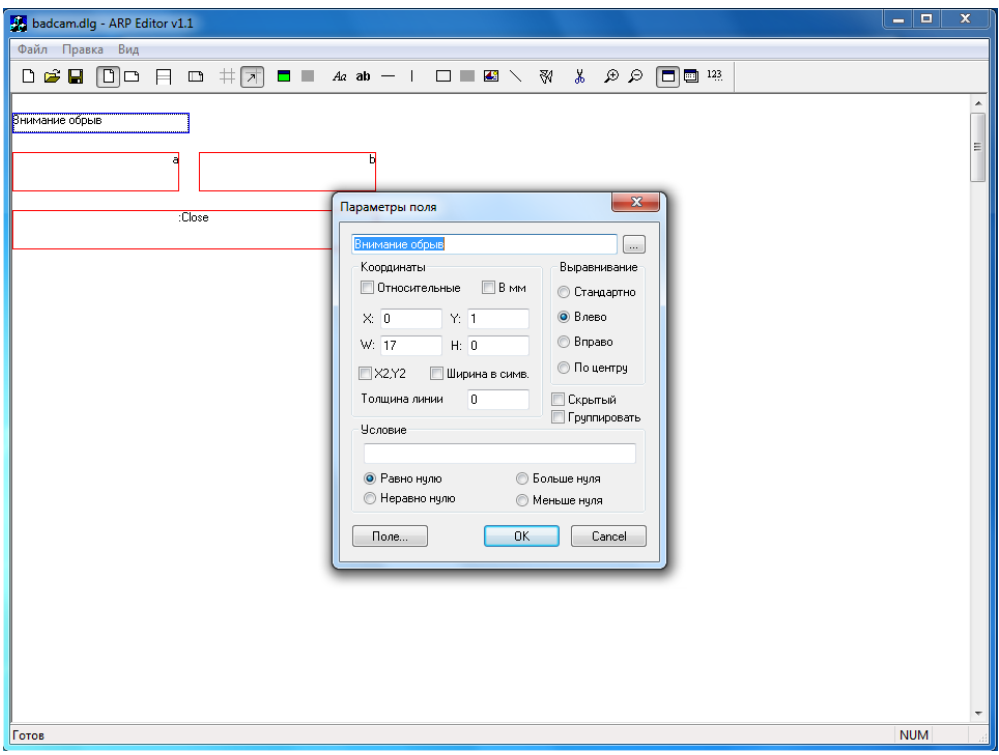

**Рис. 2 "Окно запроса" созданное в утилите Arpedit.**

<span id="page-3-0"></span>Сохраняем получившееся окно под именем "badcam.dlg" и помещаем его в каталог C:\Program Files\Интеллект\Program.

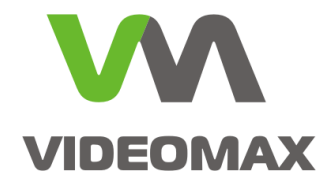

## **3.3.Создание объекта "скрипт" в ПО Интеллект**

Переходим в настройки системы ПО Интеллект на вкладку "программирование" и создаем объект "Скрипт". [Рис.](#page-4-0) 3

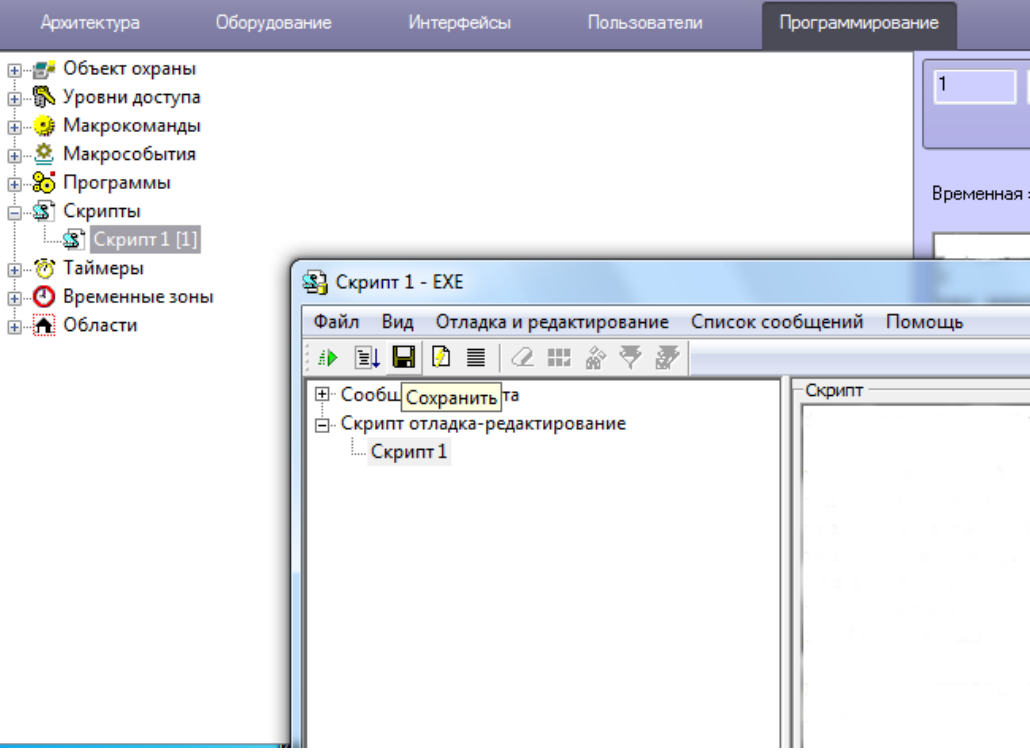

**Рис. 3 Создание объекта скрипт.**

<span id="page-4-0"></span>Далее выбираем объект "скрипт", справа в параметрах объекта нажимаем кнопку "Редактор отладчик" и в появившемся окне добавляем скрипт, приведенный ниже.

```
if (Event.SourceType == "CAM" && Event.Action == "DETACH")
{
var msg=Event.Clone();
var camid=Event.SourceId;
var camname=GetObjectName("CAM",camid);
var compname=msg.GetParam("owner");
Sleep(2000);
var s=GetObjectState("CAM",Event.SourceId);
if (!(s.indexOf("DETACHED")==-1))
{
DoReactStr("DIALOG","badcam","CLOSE_ALL","");
DoReactStr("DIALOG","badcam","RUN","a<"+" Камера "+camname+"> b<Сервер "+compname+">");
}
}
```
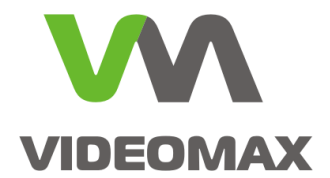

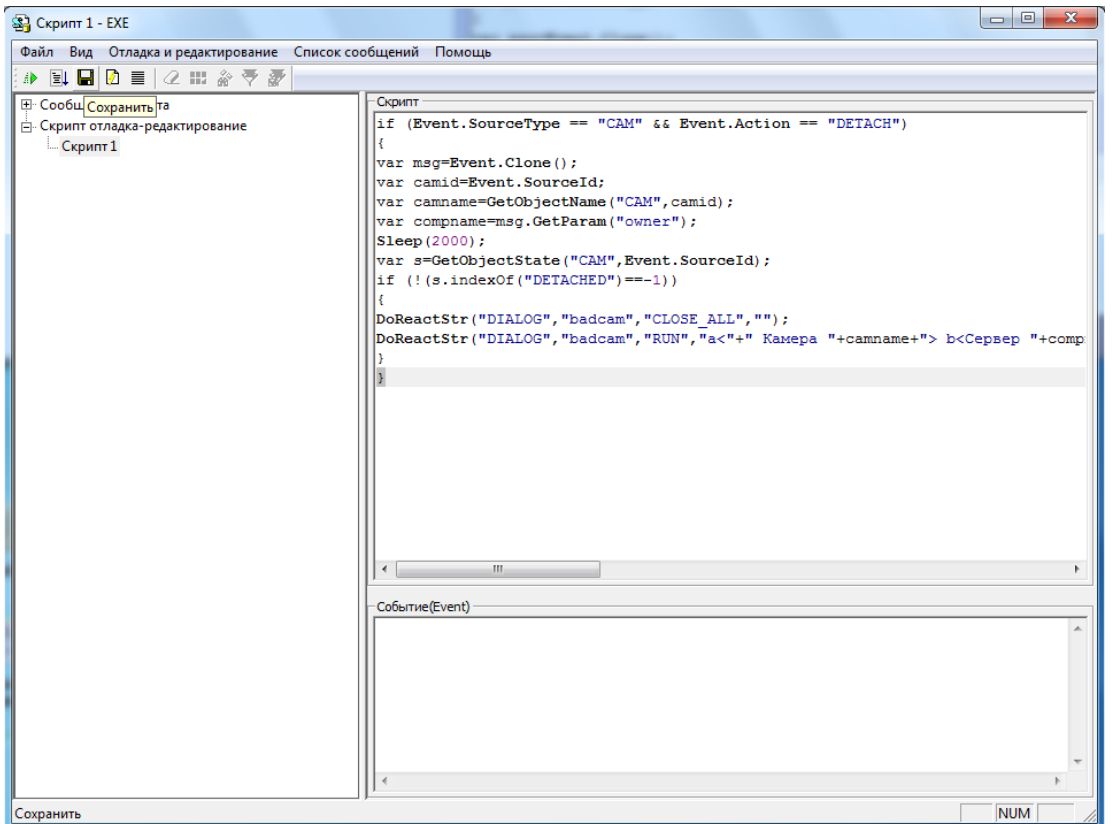

**Рис. 4 Добавление скрипта в окне отладчика.**

Закрываем окно "Редактор отладчик". Нажимаем "Применить". Перезагружаем ПО Интеллект. После загрузки ПО Интеллект созданный скрипт будет отслеживать состояние видеокамер в реальном времени и информировать оператора о неисправности выводом информационного окна на экран монитора. [Рис.](#page-6-0) 5.

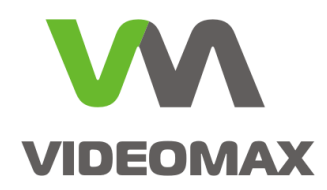

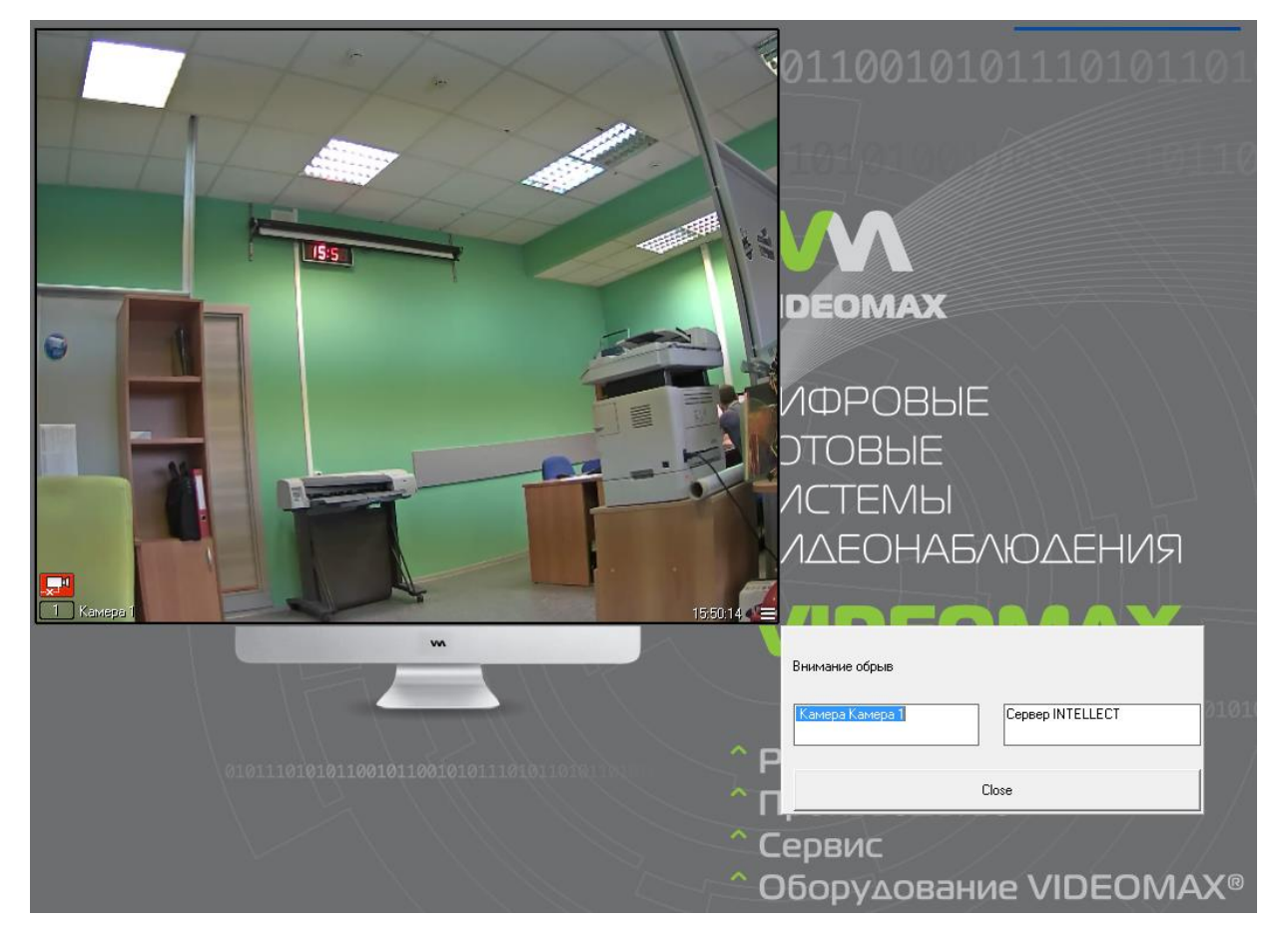

**Рис. 5 Отображение информационного окна "Внимание обрыв"**

<span id="page-6-0"></span>Данную задачу также можно решить более простым способом, с использованием функционала Макрокоманд в ПО Интеллект. Но в таком случае при работе в большой распределенной структуре, с множеством серверов и видеокамер, оператору приходилось бы отвлекаться на ложные оповещения по кратковременным обрывам видеокамер из-за нестабильной работы локальной сети. Функционал Макрокоманд не позволяет отслеживать состояние видеокамеры после события "обрыв" - такую проверку можно сделать только скриптом.

В приведенном скрипте значение "Sleep(2000)" задано для того, чтобы по прошествии двух секунд провести проверку состояния видеокамеры на предмет потери связи. В случае, если видеокамера находится в состоянии обрыва, то оператору будет выведено оповещение, в противном случае оповещения не произойдет. Значение "Sleep" можно менять в зависимости от того, сколько требуется времени видеосерверу для подключение к камере после обрыва.

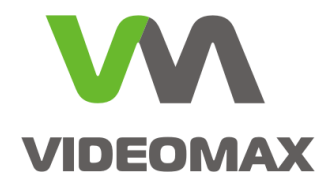

### **4. Заключение**

Данное типовое решение еще раз подтверждает, что системы безопасности, построенные на базе ПО Интеллект, могут быть абсолютно адаптивны для любых запросов клиентов. Большая часть необходимых функций реализуется посредством стандартных операций, но значительная часть требует индивидуального программирования непосредственно на объекте при внедрении.

Мы надеемся, что наши рекомендации помогут инженерам и проектировщикам правильно и эффективно использовать оборудование компании Видеомакс и решения компании ITV. По любым вопросам, связанным с данными справочными материалами, можно обратиться в техническую поддержку компании Видеомакс. Оперативная консультация по телефону (495)640-55-46, либо можно воспользоваться email: [info@videomax.ru.](mailto:info@videomax.ru)

Специалисты компании Видеомакс готовы проанализировать проектные решения с точки зрения их оптимальности и правильного подбора станционного оборудования. Все консультации проводятся бесплатно. Мы всегда рады видеть вас в нашем офисе по адресу: г. Москва, ул. Большая ер мушкинская, 13с4.

Периодически проводятся бесплатные обучающие семинары и [вебинары](https://www.videomax.ru/webinars.html) по оборудованию VIDEOMAX и программному обеспечению компании ITV.

# **5. Ограничение ответственности**

Ни при каких обстоятельствах ООО «Видеомакс» не несет ответственности за ошибки и/или упущения, допущенные в данном справочном пособии, и понесенные, в связи с этим убытки при применении информации, изложенной в справочном пособии (прямые или косвенные, включая упущенную выгоду).